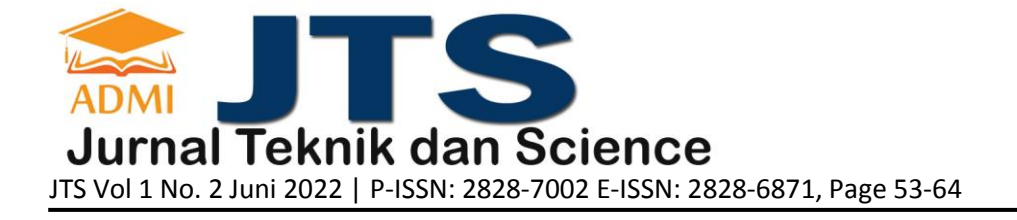

# **PERANCANGAN APLIKASI BENGKEL CSM BERBASIS ANDROID MENGGUNAKAN FRAMEWORK FLUTTER (BAHASA DART)**

#### **Nelly Sofi <sup>a</sup> , Riza Dharmawan<sup>b</sup>**

**<sup>a</sup>** Fakultas Teknologi Industri / Jurusan Teknik Informatika, [sofi\\_andrian@gmail.com,](mailto:sofi_andrian@gmail.com) Universitas Gunadarma <sup>b</sup> Fakultas Ilmu Komputer dan Teknologi Informasi / Jurusan Sistem Informasi, [rizadharmawan14@gmail.com,](mailto:rizadharmawan14@gmail.com) Universitas Gunadarma

#### **ABSTRACT**

More and more motorbikes in the city of Bekasi. At least everyone must have one motorbike at home, with various different brands and definitely require maintenance so that the condition of the motorbike is maintained in good condition. Every motorcycle manufacturer definitely recommends doing service at an official repair shop, the problem is that service at an official repair shop tends to cost more than a public workshop that is usually around the neighborhood. Many ordinary people who do not understand about the damage to the motor, to overcome this, then made an android-based workshop application using Flutter (Dart language). The contents of this application are various information on the services (motorcycle services) offered such as service, repaint and tune up, as well as reservation services for services via whatsapp. The purpose of this research is to produce an Android-based CSM Repair Shop application which is expected to provide information about the various services available at the CSM Workshop and is expected to provide satisfactory services for CSM Repair Shop customers..

**Keywords**: CSM Repair Shop, Android, Flutter, Dart.

#### **ABSTRAK**

Semakin banyaknya kendaraan roda dua di kota Bekasi. Minimal setiap orang pasti mempunyai satu sepeda motor di rumahnya, dengan berbagai merk yang berbeda dan pasti memerlukan perawatan agar kondisi motor yang dimiliki tetap terjaga baik. Setiap perusahaan pembuat motor pasti menganjurkan untuk melakukan servis di bengkel resmi, yang menjadi masalah adalah servis di bengkel resmi cenderung membutuhkan biaya yang lebih mahal dibanding bengkel umum yang biasa ada disekitar lingkungan. Banyak masyarakat awam yang kurang mengerti tentang kerusakan pada motor, untuk mengatasi hal tersebut, maka dibuatlah sebuah aplikasi bengkel yang berbasiskan android menggunakan flutter (bahasa Dart). Isi dari aplikasi ini adalah berbagai informasi dari jasa (servis motor) yang ditawarkan seperti servis, repaint dan tune up, serta pelayanan reservasi untuk servis via whatsapp. Tujuan dari penelitian ini adalah untuk menghasilkan aplikasi Bengkel CSM berbasis Android yang diharapkan dapat memberikan informasi tentang berbagai macam jasa yang ada pada Bengkel CSM serta diharapkan dapat memberikan layanan yang memuaskan bagi para pelanggan Bengkel CSM.

**Kata Kunci**: Bengkel CSM, Android, Flutter, Bahasa Dart.

#### **1. PENDAHULUAN**

Bengkel CSM adalah perusahaan yang bergerak di bidang jasa perbaikan Motor yang didirikan pada 4 September 2004 ini, terletak di Jalan. Graha Harapan Nomor 4, Mustika Jaya, Bekasi Timur. Selain perbaikan motor Bengkel CSM juga menyediakan jasa tune up hingga repaint. Bengkel CSM selama ini hanya menyediakan informasi jasa yang ditawarkan dengan cara memasang papan pada bagian atas bangunan Bengkel CSM, Bengkel CSM memiliki banyak pelanggan dari berbagai kalangan, dari anak muda sampai ibu rumah tangga.

Semakin banyaknya kendaraan roda dua di kota Bekasi. Minimal setiap orang pasti mempunyai satu sepeda motor di rumah nya, dengan berbagai merk yang berbeda dan pasti memerlukan perawatan agar motor yang mereka miliki tetap terjaga baik kondisinya. Setiap perusahaan pembuat motor pasti menganjurkan untuk melakukan servis di bengkel resmi , yang menjadi masalah adalah servis di bengkel resmi cenderung membutuhkan biaya yang lebih mahal dibanding bengkel umum yang biasa ada disekitar lingkungan.

Banyak sekali orang awam yang kurang mengerti tentang kerusakan pada motor , walaupun sudah banyak informasi tentang berbagai macam ciri-ciri jika motor akan rusak tetapi para pemilik motor tetap mengabaikannya dan tetap jarang merawat motor. Bagaimana jika terjadi kecelakaan yang diakibatkan motor tidak dirawat? Kejadian tersebut mungkin terjadi kapan saja dan dimana saja.

Berdasarkan permasalahan yang sudah diuraikan di atas mendorong penulis untuk merancang dan membuat sebuah aplikasi tentang pelayanan jasa yang ada pada Bengkel CSM, yang diharapkan dapat memudahkan para pelanggan untuk memperoleh informasi, terutama bagi para pelanggan yang awam tentang kerusakan sepeda motor. Pada perancangan aplikasi ini, penulis menggunakan framework Flutter SDK (Software Development Kit) dengan code editor VS Code (Visual Studio Code).

## **2. TINJAUAN PUSTAKA**

### **2.1. Bengkel**

Bengkel adalah tempat di mana seorang mekanik melakukan pekerjaannya melayani jasa perbaikan dan perawatan kendaraan. Bengkel umum kendaraan bermotor adalah bengkel umum yang berfungsi untuk membetulkan, memperbaiki, dan merawat kendaraan bermotor agar tetap memenuhi persyaratan teknis dan laik jalan. Kendaraan bermotor yang dimaksud dalam pengertian tersebut adalah kendaraan yang digerakkan oleh peralatan teknik yang berada pada kendaraan itu. Macam-macam kendaraan bermotor antara lain sepeda motor, mobil penumpang, bus, dan mobil barang [4].

### **2.2. Android**

Android berada di antara gelombang baru sistem operasi seluler modern yang dirancang untuk mendukung pengembangan aplikasi pada perangkat keras seluler yang semakin canggih. Platform seperti Microsoft Windows Phone dan Apple iPhone juga menyediakan lingkungan pengembangan yang lebih kaya akan fitur dan sederhana untuk aplikasi seluler. Namun, tidak seperti Android, mereka dibangun di atas sistem operasi berpemilik. Dalam beberapa kasus mereka memprioritaskan aplikasi asli daripada yang dibuat oleh pihak ketiga, membatasi komunikasi antar aplikasi dan data telepon asli, dan membatasi atau mengontrol distribusi aplikasi pihak ketiga ke platform mereka [1].

### **2.3. Flutter**

Flutter adalah Software Development Kit (SDK) pengembangan aplikasi seluler sumber terbuka yang dikembangkan dan disponsori oleh Google, digunakan untuk mengembangkan aplikasi untuk Android dan iOS serta menjadi metode utama untuk membuat aplikasi untuk sistem operasi Google Fuchsia. Flutter ditulis dalam C, C++, dan Dart, dan menggunakan Skia Graphics Engine. Flutter menawarkan serangkaian widget yang dapat disesuaikan sepenuhnya untuk membangun antarmuka asli, termasuk perpustakaan Desain Material yang indah dan widget Cupertino, membantu membangun UI dengan cepat tanpa kehilangan status pada emulator, simulator, dan perangkat keras apa pun untuk iOS dan Android [2].

#### **2.4. Dart**

Dart adalah bahasa pemrograman terstruktur open source untuk membuat aplikasi web berbasis browser yang kompleks. Pengguna dapat menjalankan aplikasi yang dibuat di Dart baik dengan menggunakan browser yang secara langsung mendukung kode Dart atau dengan mengkompilasi kode Dart pengguna ke JavaScript. Dart memiliki sintaks yang familiar, dan berbasis kelas, diketik secara opsional, dan singlethreaded. Ini memiliki model konkurensi yang disebut isolat yang memungkinkan eksekusi paralel. Selain menjalankan kode Dart di browser web dan mengubahnya menjadi JavaScript, Pengguna juga dapat menjalankan kode Dart di baris perintah. dihosting di mesin virtual Dart, memungkinkan klien dan bagian server dari aplikasi pengguna dikodekan dalam bahasa yang sama. Sintaks bahasanya sangat mirip dengan Java, C#, dan JavaScript. Salah satu tujuan utama Dart adalah agar bahasa itu tampak akrab. Ini adalah skrip Dart kecil, yang terdiri dari satu fungsi yang disebut main [3].

#### **2.5. Visual Studio Code**

Visual Studio Code adalah editor kode sumber yang ringan namun kuat yang berjalan di desktop dan tersedia untuk Windows, macOS, dan Linux. Muncul dengan dukungan bawaan untuk JavaScript, TypeScript dan Node.js dan memiliki ekosistem ekstensi yang kaya untuk bahasa lain (seperti C++, C#, Java, Python, PHP, Go) dan runtime (seperti .NET dan Unity) [11].

#### **3. METODOLOGI PENELITIAN**

Perancangan adalah langkah pertama dalam fase pengembangan rekayasa produk atau system. Perancangan adalah proses penerapan berbagai teknik dan prinsip yang bertujuan untuk mendefinisikan sebuah peralatan, satu proses atau satu sistem secara detail yang membolehkan dilakukan secara fisik. (Pressman, 2010)

Tahapan awal penelitian ini merencanakan membuat sebuah aplikasi bengkel CSM berbasis android yang dapat diakses oleh semua kalangan serta merencakan mencari informasi apa saja yang dibutuhkan dari sisi pelanggan dan sisi pemilik Bengkel CSM. Hal tersebut dapat dilakukan dengan literatur dan wawancara ke pelanggan dan pemilik bengkel CSM.

Pada saat mengidentifikasi permasalahan adalah biaya yang sangat tinggi jika melakukan servis di bengkel resmi motor tersebut. Pelanggan bengkel CSM ini kebanyakan adalah wanita atau ibu rumah tangga yang tidak memahami permasalahan motor, baik itu dari segi mesin ataupun onderdil motornya. Banyak juga yang mengeluhkan pada saat datang ke bengkel ternyata antrian sudah banyak, atau montir yang diinginkan sedang libur atau tidak masuk kerja, sehingga menyia-nyiakan waktu untuk menunggu atau datang ke bengkel tapi tidak dapat langsung dilayani.

Setelah mendapatkan permasalahan tersebut maka dianalisa semua informasi yang didapatkan dan membawa ke arah perancangan sebuah aplikasi mobile berbasiskan android terkait dengan kebutuhan dari permasalahan pelanggan, seperti kebutuhan akan informasi terkait beserta servis-servis yang disediakan, onderdil yang tersedia, serta dapat juga melakukan reservasi yang dapat langsung terhubung melalui WhatsApp.

Tahapan berikutnya mengimplementasikan dan melakukan uji coba terhadap aplikasi baik dengan beberapa perangkat maupun kepada pelanggan untuk mendapatkan kesalahan-kesalahan, masukan-masukan ataupun keluhan-keluhan untuk aplikasinya.

Kesalahan-kesalahan, masukan-masukan ataupun keluhan-keluhan yang didapatkan menjadi perbaikan sebelum aplikasi digunakan oleh para pelanggan.

Alur penelitan dapat dilihat pada gambar 1 di bawah ini.

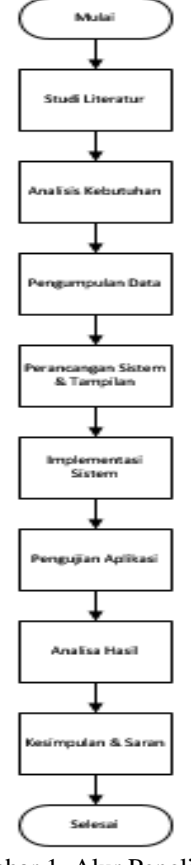

Gambar 1. Alur Penelitian

#### **4. HASIL DAN PEMBAHASAN**

Bengkel CSM adalah usaha yang bergerak di bidang jasa perbaikan motor yang terletak di Kota Bekasi

Timur. Selain perbaikan motor Bengkel CSM juga menyediakan jasa jasa lainnya, diantaranya tune up hingga repaint. Bengkel CSM memiliki banyak pelanggan dari berbagai kalangan, dari anak muda sampai orang dewasa.

Aplikasi Bengkel CSM dibuat untuk memberikan informasi mengenai jasa apa saja yang ditawarkan beserta harganya, selain berisi informasi tentang jasa aplikasi ini juga menyediakan layanan reservasi online yang terhubung langsung dengan whatsapp Bengkel CSM, pembuatan aplikasi ini menggunakan Flutter (Bahasa pemrograman Dart).

### **4.1. Analisis**

Perancangan aplikasi Bengkel CSM agar lebih terstruktur, maka dilakukan tahap analisis. Analisis yang digunakan untuk merancang aplikasi ini adalah analisis kebutuhan data dan fungsi. Analisis kebutuhan data yaitu menganalisis kebutuhan data yang diperlukan dalam merancang aplikasi Bengkel CSM dan analisis fungsi yaitu menganalisis fungsi aplikasi Bengkel CSM agar bekerja sempurna.

#### **4.2. Perancangan**

Tahap ini menjelaskan tentang tahapan rancangan pada pembuatan aplikasi Bengkel CSM. Tahap perancangan yang dilakukan yaitu membuat struktur navigasi, membuat model aplikasi berdasarkan UML (Unified Modelling Language) dan membuat rancangan UI (user interface)

### **4.3. Struktur Navigasi**

Struktur navigasi adalah alur dari suatu program, selain memudahkan penulis dalam membuat dan merancang aplikasi struktur navigasi juga memudahkan pengguna aplikasi dalam menggunakan aplikasi tersebut. Jenis struktur navigasi yang digunakan penulis adalah struktur navigasi hierarki. Gambar 1 dibawah adalah struktur navigasi yang digunakan pada aplikasi Bengkel CSM

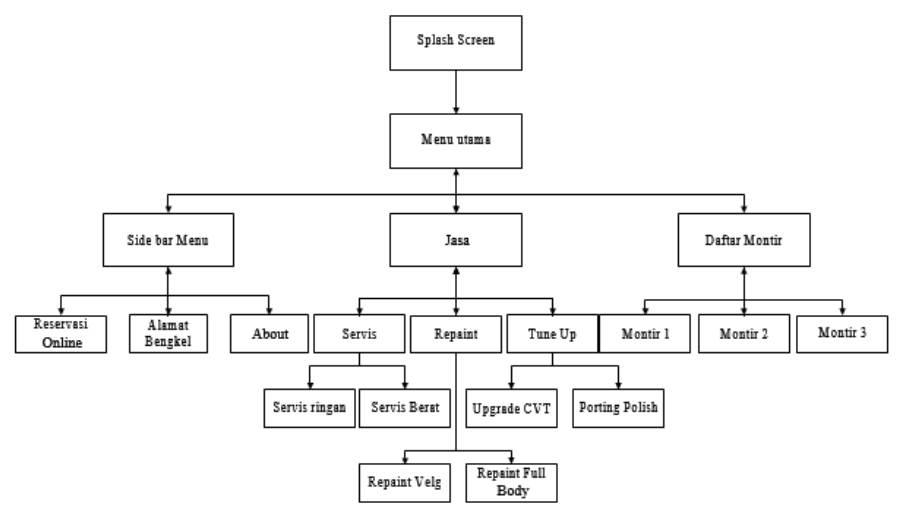

Gambar 2. Struktur Navigasi Bengkel CSM

#### **4.4. Perancangan Unified Modeling Language (UML)**

UML adalah salah satu standar bahasa yang banyak digunakan di dunia industri untuk mendefinisikan requirement, membuat analisis dan desain, serta menggambarkan arsitektur dalam pemrograman berorientasi objek. Perancangan UML pada aplikasi Bengkel CSM terdiri dari *use case diagram*, dan *activity diagram* [14]. Tampilan *use case diagram* website terlihat pada Gambar 3.

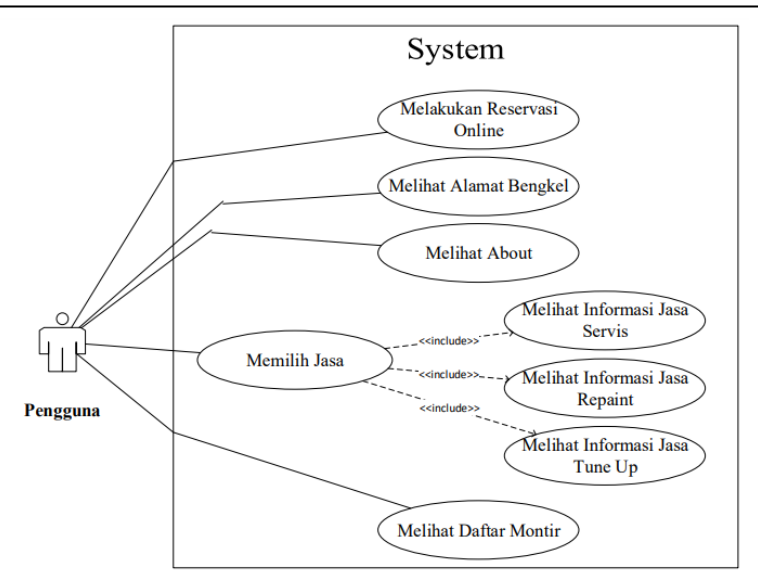

Gambar 3. Use Case Diagram Bengkel CSM

Pengguna dapat melakukan beberapa aktivitas, seperti reservasi online, melihat alamat bengkel, melihat halaman about, melihat jasa servis apa saja yang disediakan serta melihat montir siapa saja yang sedang bertugas. Aktivitas tersebut dapat digambarkan pada *activity diagram* berikut :

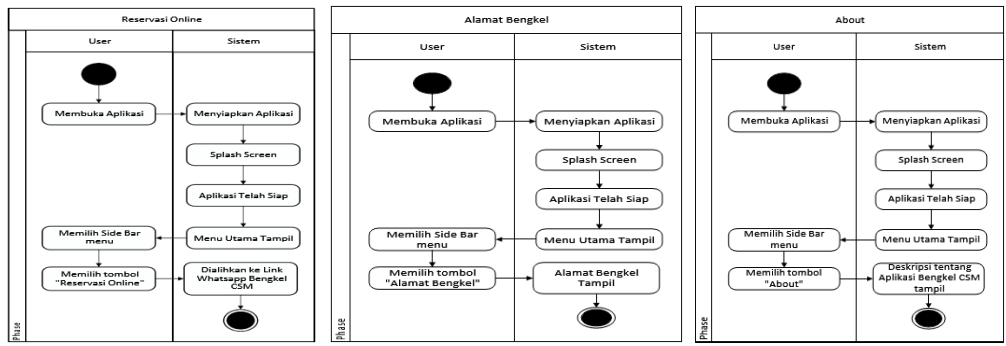

Gambar 4. Activity Diagram Reservasi Online, Alamat Bengkel & About

Aplikasi Bengkel CSM memiliki 3 jasa yang ditawarkan, diantaranya adalah Servis. Bila user menekan tombol ini maka aplikasi akan menampilkan informasi tentang jasa servis apa saja yang ditawarkan pada Bengkel CSM. Tampilan activity diagram servise terlihat pada Gambar 5 dan Gambar 6 untuk *activity diagram* Daftar Montir.

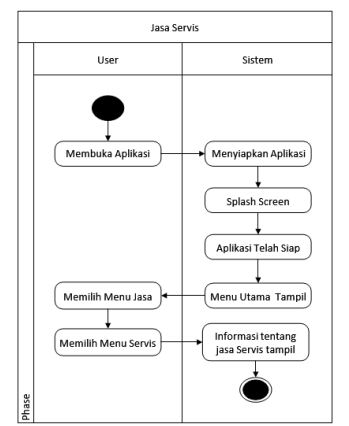

Gambar 5. Activity Diagram Jasa Servis Bengkel CSM

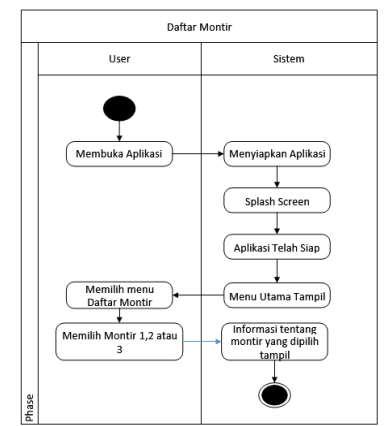

Gambar 6. Activity Diagram Daftar Montir Bengkel CSM

### **4.5. Rancangan Tampilan Aplikasi (User Interface)**

Rancangan tampilan aplikasi (UI) menjelaskan tentang desain aplikasi Bengkel CSM, berisi berbagai macam desain halaman aplikasi diantaranya dari Splash Screen hingga ke bagian Daftar Montir. Pada perancangan tampilan (UI) ini terdapat rancangan splash screen, menu utama, side bar menu, menu jasa service, service ringan, service berat, jasa repaint, repaint velg, repaint full body, tune up, upgrade cvt, porting polish, daftar montir, reservasi online, dan halaman about.

Splash Screen adalah tampilan awal pada aplikasi saat dibuka, pada bagian ini aplikasi akan menampilkan logo/gambar yang sebelumnya telah diatur pada aplikasi selama beberapa detik sebelum masuk ke halaman utama aplikasi.

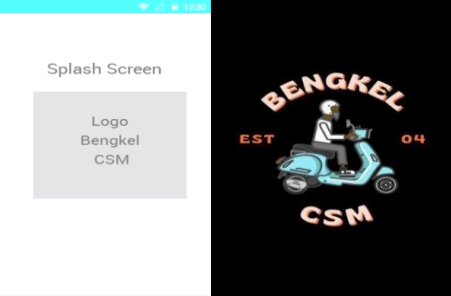

Gambar 7. Rancangan dan Tampilan Splash Screen

Halaman Menu Utama aplikasi ini terdiri dari Side Bar menu yang terdapat pada kiri atas, lalu ada App Bar yang bertuliskan "Bengkel CSM" dan pada bagian tengah berisi menu-menu utama diantaranya ada Jasa dan Daftar Montir.

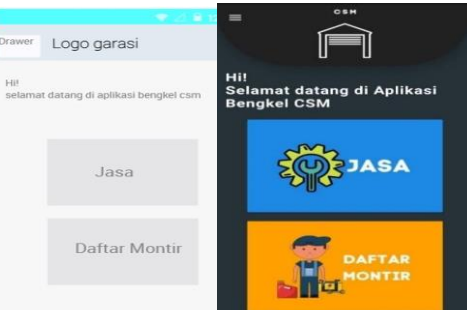

Gambar 8. Rancangan dan Tampilan Menu Utama

Menu side Bar menampilkan logo profil pengguna, nama pengguna dan juga jenis penggun. Selain menampilkan identitas pengguna, menu Side Bar juga berisi tombol Reservasi Online, Alamat Bengkel dan juga About

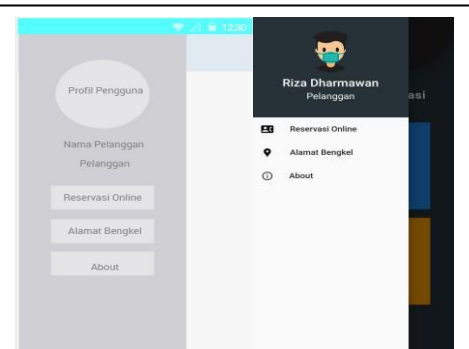

Gambar 9. Rancangan dan Tampilan Menu Side Bar

Halaman Jasa menampilkan jasa yang ditawarkan pada Bengkel CSM. Halaman ini terdiri dari 3 jasa yang ditawarkan Bengkel CSM, diantaranya ada servis, repaint dan juga tune up. Tiap jasa yang ditawarkan dibuat masing masing 1 button agar mudah untuk dioperasikan.

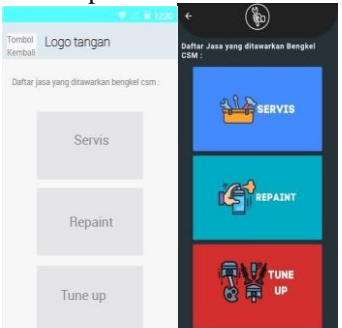

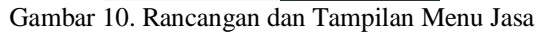

Halaman Jasa "Servis" menampilkan jasa servis yang ditawarkan pada Bengkel CSM. Halaman ini terdiri dari 2 jasa servis yang ditawarkan Bengkel CSM, diantaranya ada servis ringan dan berat.

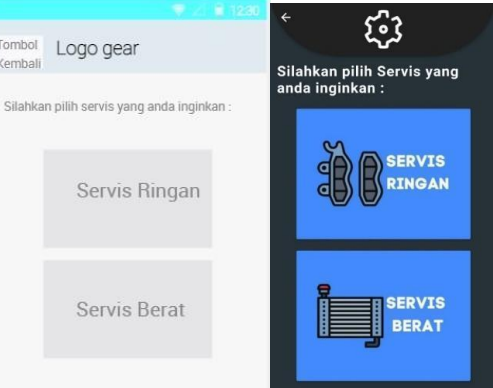

Gambar 11. Rancangan dan Tampilan Menu Service

Halaman Detail "Servis Ringan" menampilkan informasi tentang detail jasa servis ringan, mulai dari penjelasan hingga harga jasa nya. Halaman ini menampilkan gambar pada bagian atas sebagai ilustrasi dan pada bagian bawah menampilkan detail tentang jasa tersebut.

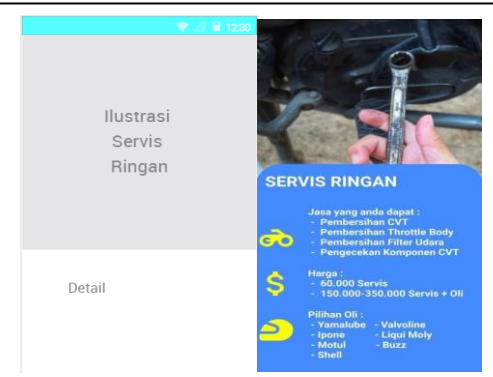

Gambar 12. Rancang dan Tampilan Service Ringan

Halaman Daftar Montir menampilkan informasi tentang montir yang bekerja di Bengkel CSM. Halaman ini terdiri dari 3 montir yang bekerja di Bengkel CSM, informasi yang disebutkan di halaman ini adalah tentang nama, no handphone dan juga keahlian montir tersebut. Di halaman ini juga terdapat app bar yang memiliki tombol kembali dan logo, dan ada juga teks seperti pada halaman utama.

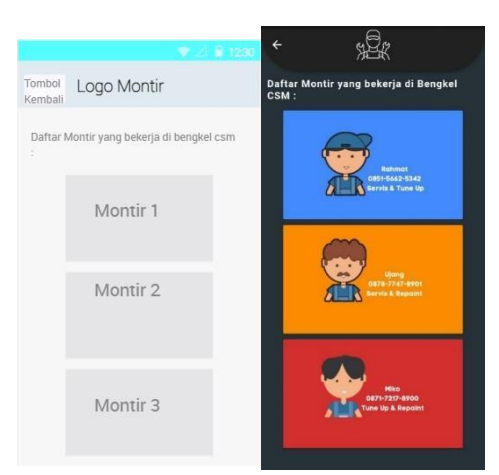

Gambar 13. Rancang dan Tampilan Daftar Montir

Halaman reservasi online merupakan halaman yang berisi tentang tata cara melakukan reservasi online, dan juga button yang terhubung langsung dengan WhatsApp Bengkel CSM.

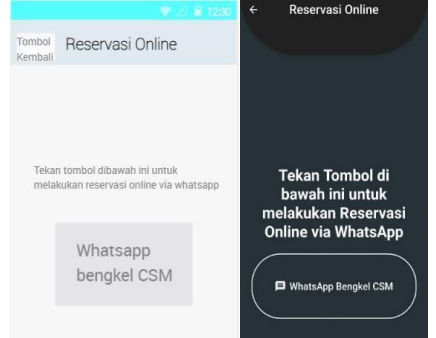

Gambar 12. Rancang dan Tampilan Reservasi Online

Halaman alamat bengkel merupakan halaman yang berisi tentang alamat Bengkel CSM, dan juga button yang terhubung dengan Google maps Bengkel CSM. Tampilan dari halaman alamat bengkel terlihat pada Gambar 13.

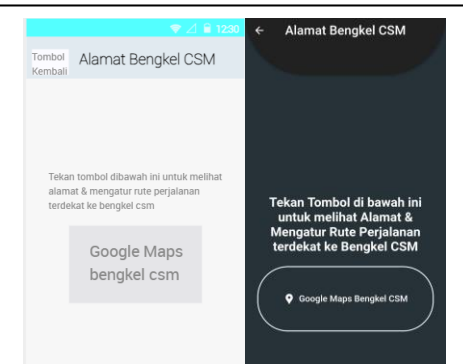

Gambar 13. Rancang dan Tampilan Alamat

Pada halaman About berisi tentang deskripsi singkat dari aplikasi Bengkel CSM ini.

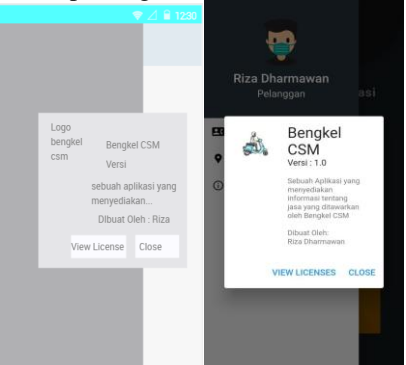

Gambar 14.. Rancang dan Tampilan Halaman About

#### **4.6. Implementasi**

Tahap implementasi diawali dengan melakukan instalasi Flutter ke Android Studio dan Visual Studio Code yang berperan sebagai code editor, kemudian tahap selanjutnya yaitu pembuatan aplikasi Bengkel CSM berbasis android yang dibuat sesuai dengan rancangan pada tahap sebelumnya.

Tahap ini diawali dengan mendownload Flutter SDK bundle yang tersedia di website Flutter, setelah selesai proses download File Flutter SDK kemudian extrak dan letakan pada folder yang telah ditentukan. Tahap berikutnya adalah menambahkan flutter kedalam Path environment variable, buka kolom search lalu ketik 'env' maka akan muncul Edit environment variable. Periksa dibawah variable User apakah terdapat entry yang disebut Path. Jika ada tambahkan path flutter\bin, jika tidak ada buat variable baru pada user dengan nama Path, dengan path untuk flutter\bin sebagai isinya.

Tahap selanjutnya adalah menginstall plugin Flutter dan Dart pada android studio agar bisa digunakan, pilih menu File lalu pilih settings kemudian pilih Plugin setelah itu pada kolom search ketik "Flutter" dan install pluginnya setelah selesai ulangi langkah yang sama untuk plugin Dart, jika proses sudah selesai langkash selanjutnya merestart Android Studionya.

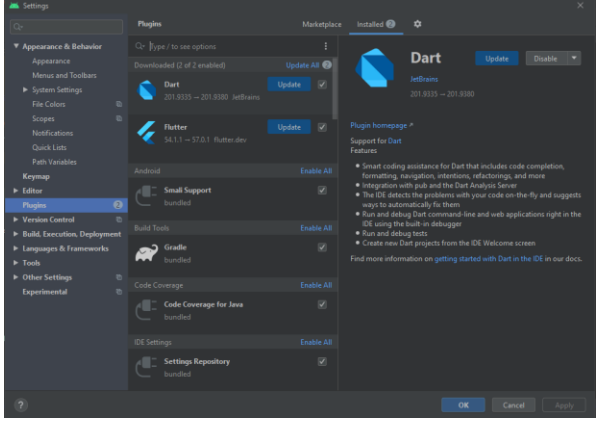

Gambar 15. Pluging Android Studio

Android studio telah selesai dipasang plugin, tahap selanjutnya adalah menginstal plugin Flutter dan Dart pada Visual Studio Code dengan cara pilih menu Extensions lalu ketik "Flutter" dan install, pada instalasi ini juga termasuk instalasi plugin Dart.

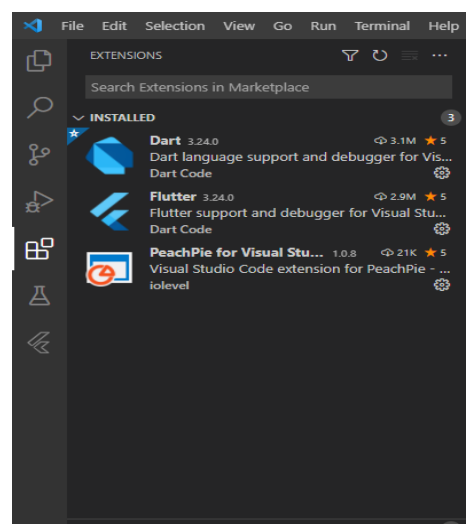

Gambar 16. Halaman Extention Visual Studio Code

Setelah proses instalasi dan pemasangan plugin selesai, lakukan pemeriksaan kelengkapan dependensi platform untuk memeriksa apakah Flutter sudah siap dipakai atau belum. Buka command prompt, lalu ketik "flutter doctor" dan tekan enter, jika tidak ada masalah seperti di gambar 17, maka pembuatan aplikasi dapat dimulai dengan membuat projek aplikasi baru, menambahkan asset gambar, menambahkan url launcher serta pembuatan rancangan aplikasi yang sudah dibahas sebelumnya.

| <b>Command Prompt</b>                                                                                                    |
|----------------------------------------------------------------------------------------------------|
| Microsoft Windows [Version 10.0.19042.1052]<br>(c) Microsoft Corporation. All rights reserved.                                                                                                    |
| C:\Users\rika>flutter_doctor                                                                                                    |
| Doctor summary (to see all details, run flutter doctor -v):                                                                                                    |
| Flutter (Channel stable, 2.0.3, on Microsoft Windows [Version 10.0.19042.1052], locale id-ID)<br>Android toolchain - develop for Android devices (Android SDK version 30.0.3)<br>Chrome - develop for the web<br>Android Studio (version 4.1.0)<br>VS Code (version 1.57.1)<br>Connected device (2 available) |
| No issues found!                                                                                                    |
| C:\Users\rika>                                                                                                    |
|                                                                                                    |
|                                                                                                    |

Gambar 17. Halaman Command Prompt

#### **4.7. Uji Coba**

Proses uji coba untuk aplikasi Bengkel CSM dilakukan dengan mengujikan performanya pada 10 handphone dengan spesifikasi handphone yang berbeda. Berdasarkan uji coba yang telah dilakukan aplikasi paling cepat terbuka pada handphone Pocophone X3 NFC dengan waktu 1,38 detik dan paling lambat pada handphone Xiaomi Redmi 8A Pro yang membutuhkan waktu 2,5 detik untuk membuka aplikasi hingga tampil menu utama. Pada semua handphone aplikasi dapat berfungsi dengan baik tanpa ada gangguan atau bug.

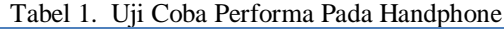

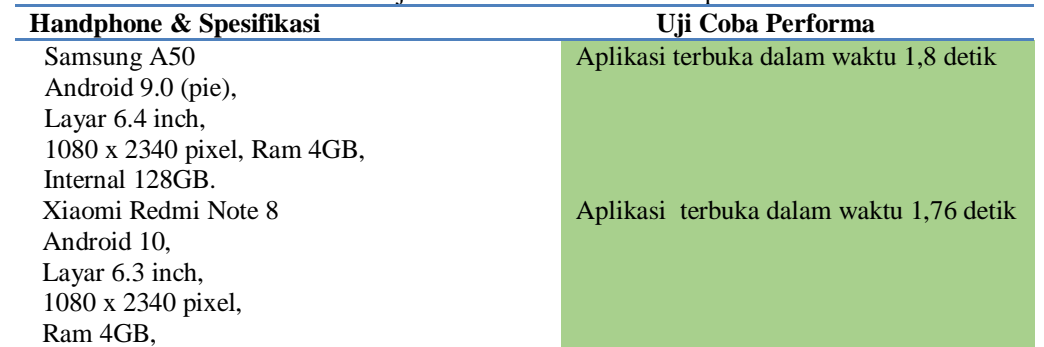

### **JURNAL JTS** Vol 1 No. 2 Juni 2022 – pISSN: 2828-7002, eISSN: 2828-6871, Halaman 00-00

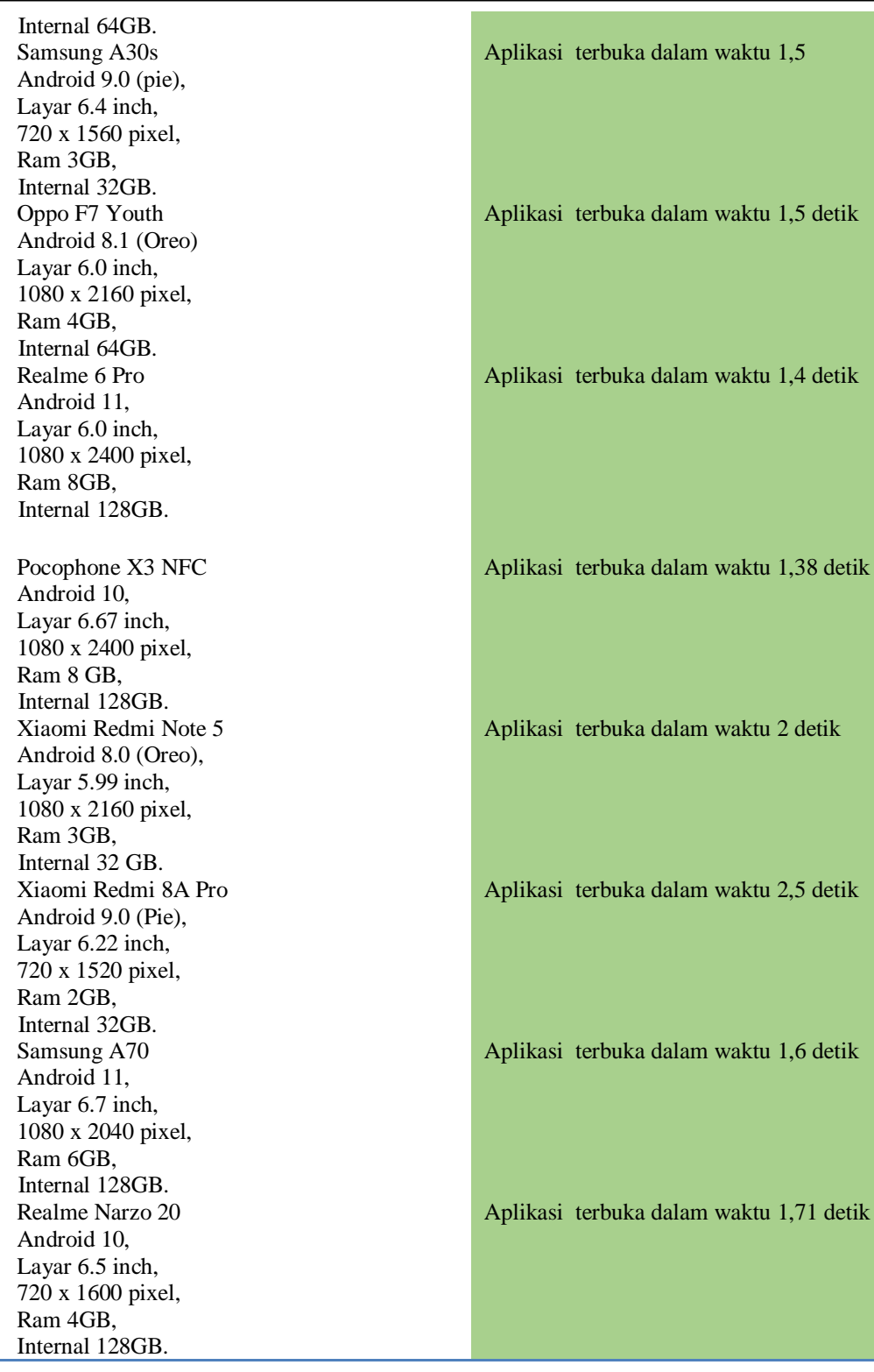

Berdsarkan hasil perhitungan yang telah dilakukan untuk kuesioner kepuasan pelanggan. 86,7% responden menyatakan aplikasi bengkel CSM mudah untuk digunakan, 76,6% responden menyatakan aplikasi Bengkel CSM memberikan informasi yang lengkap, 83,3% menyatakan fitur reservasi online dapat mempersingkat waktu antrian pada bengkel CSM, 86,7% menyatakan aplikasi Bengkel CSM membantu dalam mencari informasi, alamat bengkel maupun reservasi online dan 88,3 % menyatakan puas dengan layanan yang diberikan oleh aplikasi bengkel CSM.

### **5. KESIMPULAN DAN SARAN**

j.

### **5.1. Kesimpulan**

Aplikasi Bengkel CSM berbasis android menggunakan flutter (bahasa dart) telah berhasil dibuat. Aplikasi ini berisi berbagai macam informasi dari jasa yang ditawarkan oleh Bengkel CSM, diantaranya servis, repaint dan juga tune up. Aplikasi ini juga menyediakan informasi tentang alamat bengkel beserta daftar montir yang bekerja di sana. Selain itu ada juga fitur reservasi online yang terhubung langsung dengan Whatsapp Bengkel CSM. Berdasarkan hasil uji coba yang dilakukan pada 10 perangkat handphone yang berbeda, aplikasi paling cepat terbuka dengan waktu 1,38 detik dan paling lambat 2,5 detik (Tabel 1) selain itu aplikasi dapat berjalan dengan sempurna tanpa terjadi kesalahan dan memberikan informasi yang lengkap dan jelas. Aplikasi ini telah diuji ke berbagai macam perangkat berbasis Android dari versi Android 8.0 (Oreo) hingga versi Android 11. Selanjutnya dari hasil kuesioner yang telah diberikan kepada 20 pelanggan, 83.3% menyatakan fitur reservasi online dapat mempersingkat waktu antrian pada bengkel csm dan 88,3 % menyatakan puas dengan layanan yang diberikan oleh aplikasi bengkel csm. Berdasarkan fakta yang disajikan pada tabel 3.1,3.2 dan 3.3 bahwa Aplikasi Bengkel CSM telah memenuhi tujuan awal pembuatan aplikasi ini.

### **5.2. Saran**

Pengembangan untuk aplikasi Bengel CSM dapat dilakukan untuk meningkatkan kepuasan pelanggan yaitu fitur registrasi sehingga pengguna mendapatkan riwayat transaksi yang berisikan jasa yang digunakan beserta sparepart yang telah diganti. Selain itu fitur yang perlu ditambahkan adalah informasi tentang potongan harga pada tanggal tertentu yang membuat pengguna merasa harus mendownload aplikasi ini, dan yang terakhir tak kalah pentingnya yaitu fitur nomor antrian untuk servis motor yang akan memberikan notifikasi ke whatsapp pengguna apabila motor sudah selesai diperbaiki, sehingga pelanggan dapat melakukan kegiatan lain sembari menunggu motornya selesai diperbaiki.

### **DAFTAR PUSTAKA**

- [1] Reto Meier. 2012. Professional Android 4 Application Development.. Indianapolis: John Wiley & Sons, inc.
- [2] Ed Freitas. 2019. Flutter Succinctly BY Ed Freitas . Syncfusion, Inc . Internet: <https://www.syncfusion.com/succinctly-free-ebooks/flutter-> [succinctly](https://www.syncfusion.com/succinctly-free-ebooks/flutter-succinctly) .
- [3] Chris Buckett. 2019. Dart in Action. Manning Publications Co. Internet: <https://www.manning.com/books/dart-in-action?query=dart%20in> .
- [4] Gatot Rubiona, Ratna Mustika Yasi. 2017. Sosialisasi Manajemen Limbah Oli Bengkel Mobil: Pengabdian Masyarakat di Desa Pesucen Kecamatan Kalipuro Kabupaten Banyuwangi. Vol 1, No 1 2017. Internet: [http://repository.unibabwi.ac.id/id/eprint/236/1/1.1%20Jurnal%20Jati%20Emas%](http://repository.unibabwi.ac.id/id/eprint/236/1/1.1%20Jurnal%20Jati%20Emas%20Ratna.pdf) [20Ratna.pdf,](http://repository.unibabwi.ac.id/id/eprint/236/1/1.1%20Jurnal%20Jati%20Emas%20Ratna.pdf) [25 Mei 2021].
- [5] Munich H, Desy D. 2019. Aplikasi Informasi Diet Golongan Darah dan Penyakit Diabetes Berbasis Android Menggunakan Adobe Flash CS6 . Vol 3, No 1 2019. Internet: [https://ejournal.jak](https://ejournal.jak-stik.ac.id/index.php/sentik/article/view/259)[stik.ac.id/index.php/sentik/article/view/259,](https://ejournal.jak-stik.ac.id/index.php/sentik/article/view/259) [6 Juni 2021].
- [6] Omar P, Astriana M, Miftahul K. (2018). Sistem Informasi Inventori Barang Menggunakan Metode Object Oriented Di PT. Livaza Teknologi Indonesia. Vol 5, No. 1 2018. Internet: [https://ejurnal.lppmunsera.org/index.php/PROSISKO/article/view/587,](https://ejurnal.lppmunsera.org/index.php/PROSISKO/article/view/587) [30 Mei 2021].
- [7] Efmi M,Teri M. 2017. Pengembangan Sistem Informasi Surat Keterangan Pendamping Ijazah Berbasis Web dan Mobile Android Vol 1, No 1 2017. Internet: [https://seminar.iaii.or.id/index.php/SISFOTEK/article/view/10,](https://seminar.iaii.or.id/index.php/SISFOTEK/article/view/10) [15 April 2021].
- [8] Meylia C, Saleh, Febri D. 2021. Rancang Bangun Sistem Pakar Diagnosa Penyakit Tanaman Kelapa Menggunakan Metode Backward Chaining Vol 1, No 1 2021. Internet: [http://jurnal.goretanpena.com/index.php/teknisi/article/view/478,](http://jurnal.goretanpena.com/index.php/teknisi/article/view/478) [6 Juni 2021]
- [9] Metode Backward Chaining. Vol 1, No 1 2021. Internet: [http://jurnal.goretanpena.com/index.php/teknisi/article/view/47,](http://jurnal.goretanpena.com/index.php/teknisi/article/view/47) [6 Juni 2021].
- [10] Android Studio. Mengenal Android Studio. Tulisan pada <https://developer.android.com/studio/intro>
- [11] Esther Vaati. What is the Android SDK and How to Start Using it ? Internet: <https://code.tutsplus.com/tutorials/the-> [android-sdk-tutorial--cms-34623,](https://code.tutsplus.com/tutorials/the-android-sdk-tutorial--cms-34623) 2 Juli 2020 [13 April 2021].
- [12] Visual Studio Code. Getting Started Tulisan Pada [https://code.visualstudio.com/docs.](https://code.visualstudio.com/docs)
- [13] Presman, Roger, 2010. Software Engineering : A. Practioner's Approach
- [14] Dede Wira Trise Putra. "Unified Modelling Language (UML) dalam Perancangan Sistem Informasi Permohonan Pembayaran Restitusi SPPD". *Jurnal TEKNOIF*, Vol 7, No 1, 2019.